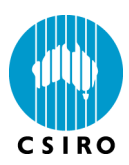

## **1. System Requirements**

### **Operating Systems**

- Windows 7 (64 or 32-bit)
- Windows XP

#### **Hardware Requirements**

- PC with 550 MHz Intel Pentium processor; 1 GHz or faster recommended
- 512 MB of RAM required; 1 GB or more of RAM recommended
- 200 MB hard-disk space required; 1 GB or more hard-disk space recommended

## **2. Installation Instructions**

Administrator privileges are required to install HCA-Vision. Please ensure that you are logged on to your computer as a user with administrator privileges.

#### **Manually Uninstalling the Previous Version of HCA-Vision When Upgrading**

- If you would like to keep your HCA-Vision parameter profile files, please backup the whole directory "Params" in the HCA-Vision installation directory. The default installation directory is "C:\Program Files\CSIRO\HCA-Vision\". If you have installed HCA-Vision in a different directory, please right click "HCA-Vision" shortcut on the desktop of your computer, then click "Properties" menu. The installation directory is shown in "Start In" textbox.
- Go to the Control Panel>Programs and click "Uninstall a program", then right click "HCA-Vision" in the "Uninstall or change a program" list, and then click "Uninstall".
- Remove "HCA-Vision"

#### **Installing HCA-Vision**

- If you install HCA-Vision from the HCA-Vision Installation CD, please
	- o Insert the HCA-Vision Installation CD into the CD-ROM or DVD-ROM drive.
	- o The CD should start and run automatically. If it does not, double click the "DEFAULT.HTM" file on the CD.

If you install the HCA-Vision from the downloaded file HCA-VisionVx.x.x.Zip, unzip the file to a temporary directory and install the HCA-Vision by double clicking DEFAULT.HTM in the directory.

• If the following window pops up, click "Yes".

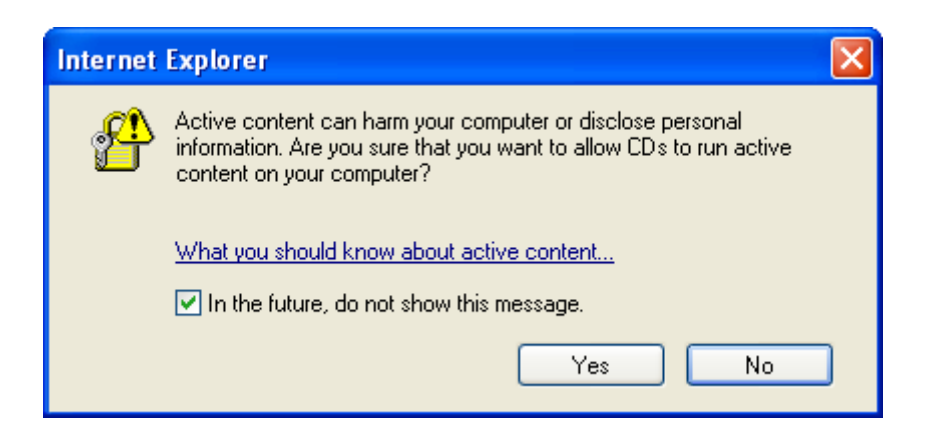

• Click "Install HCA-Vision".

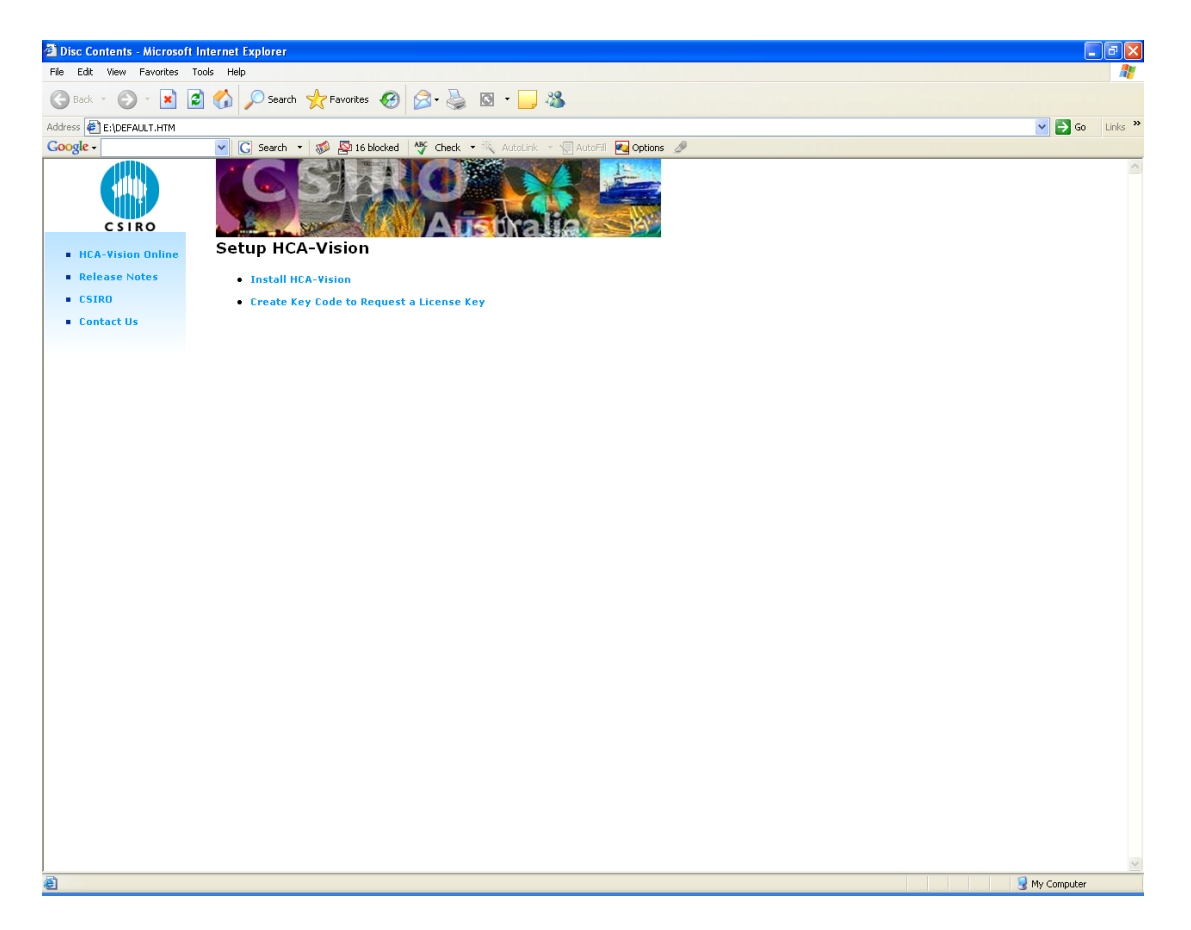

• Click "Run".

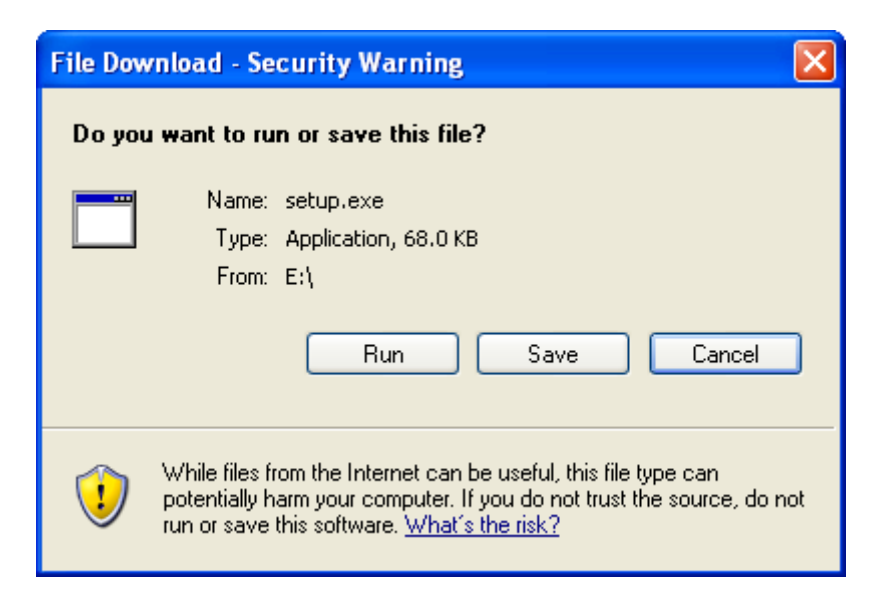

• Click "Run".

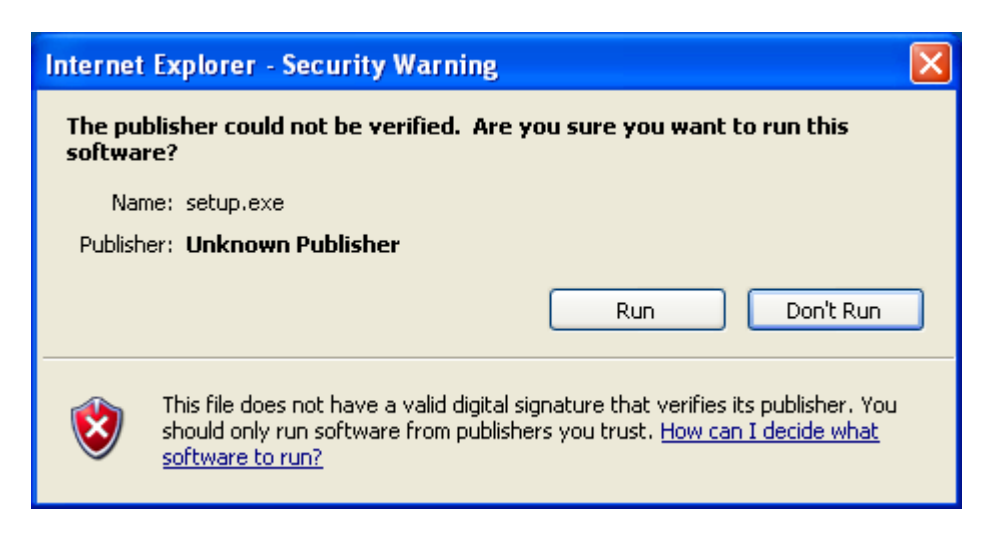

• Click "OK".

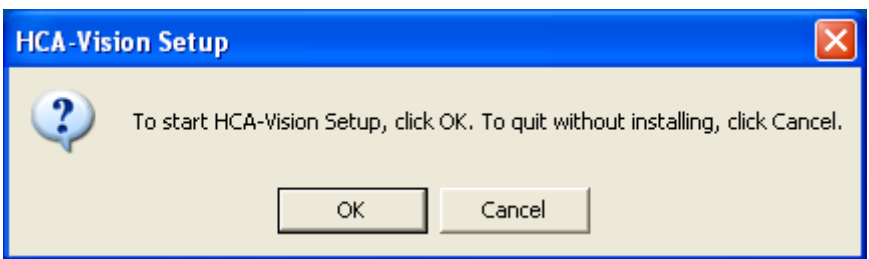

#### • Click "Next".

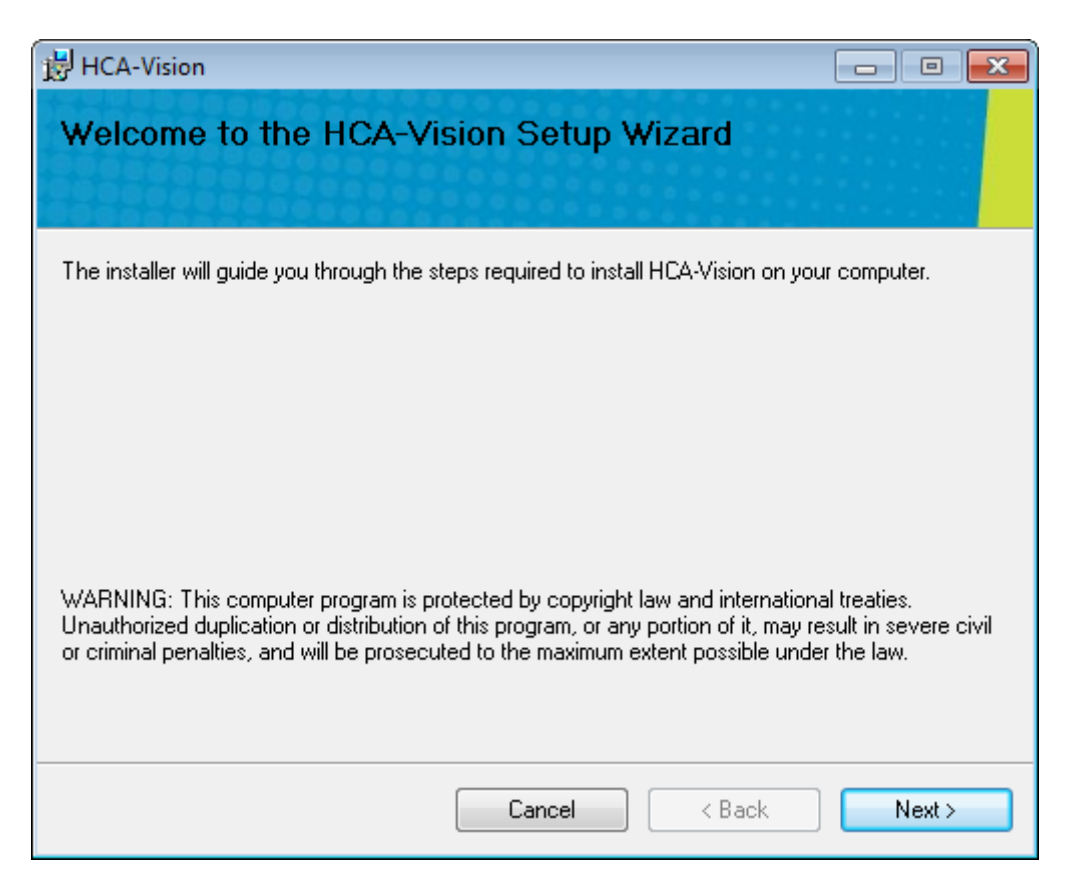

Tick "I Agree", and then click "Next".

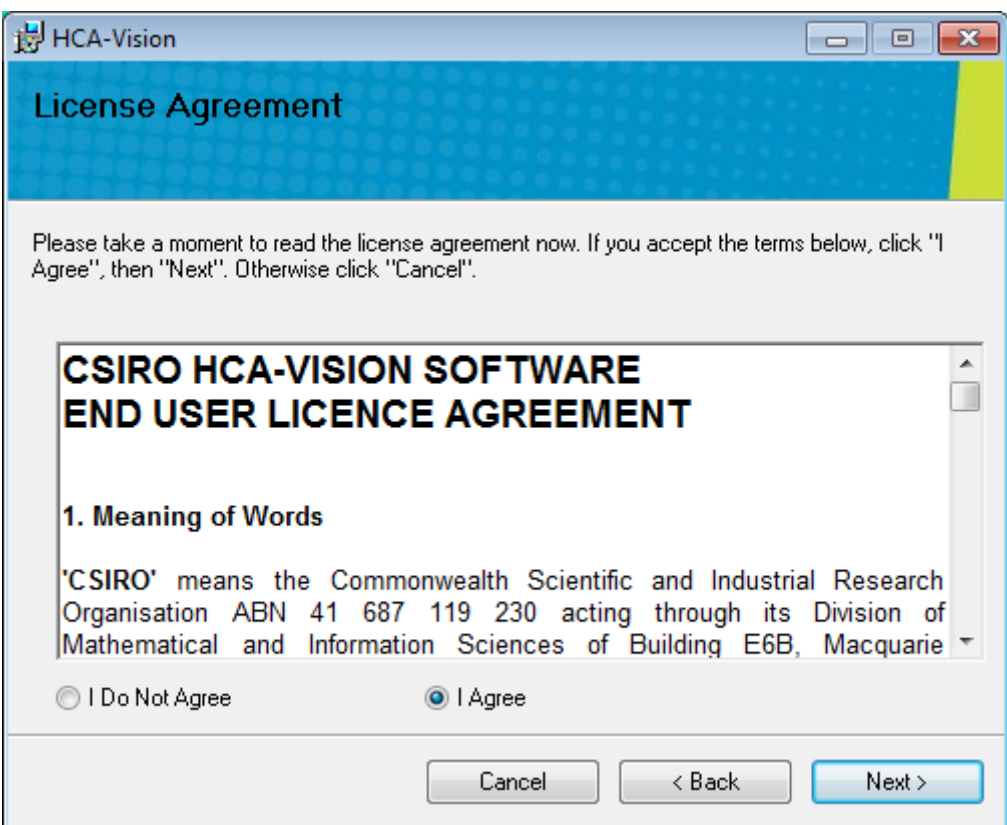

Tick "Everyone", and then click "Next".

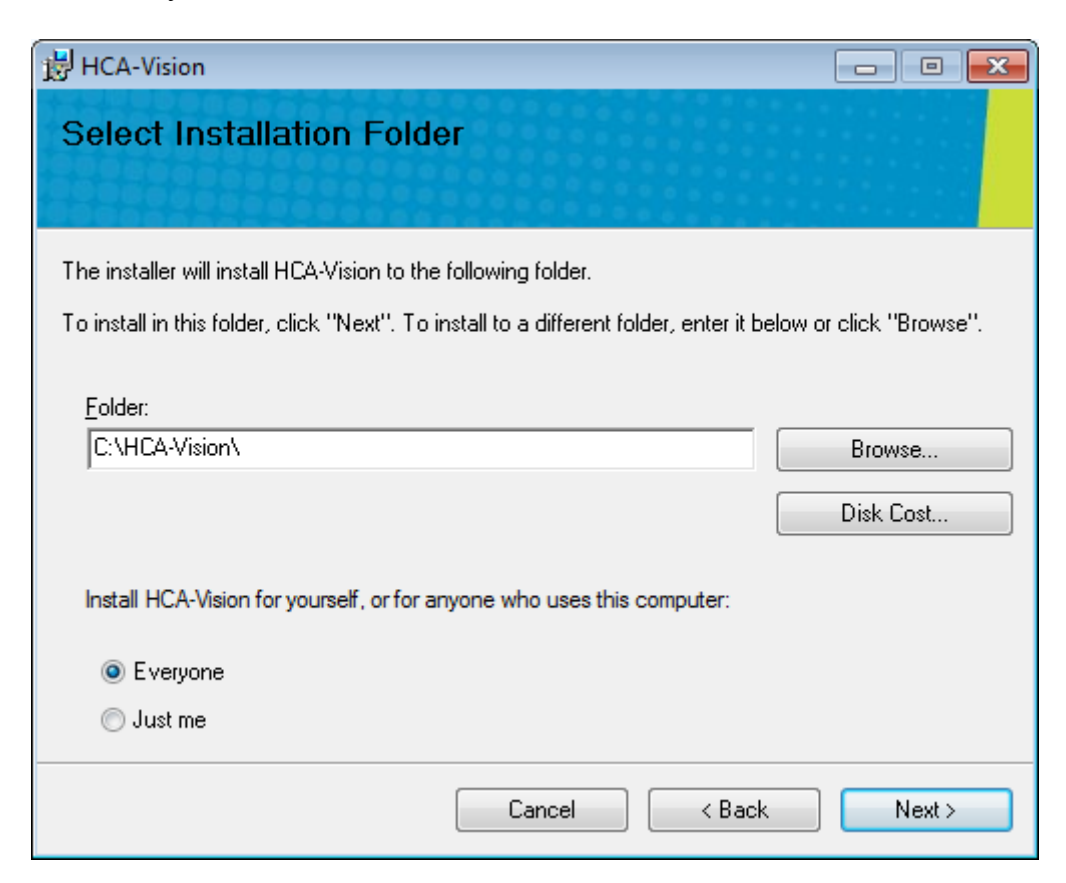

• Click "Next".

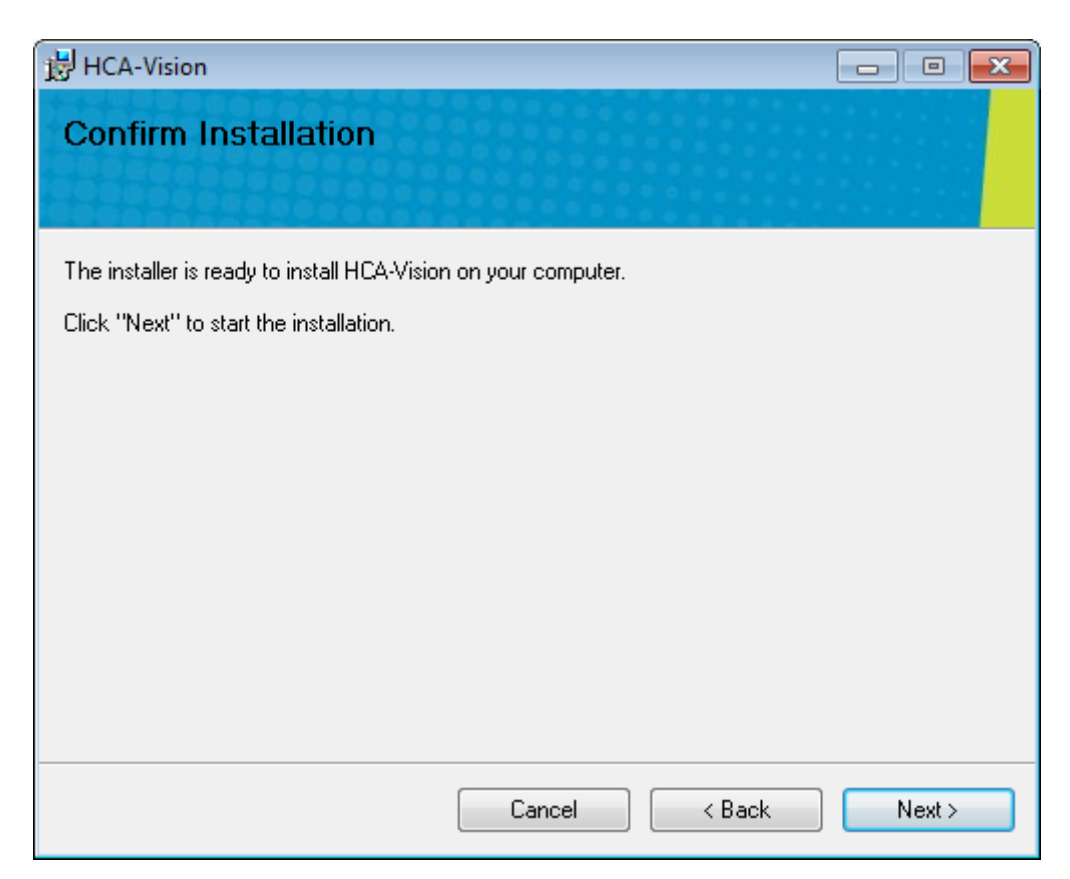

• Click "Close".

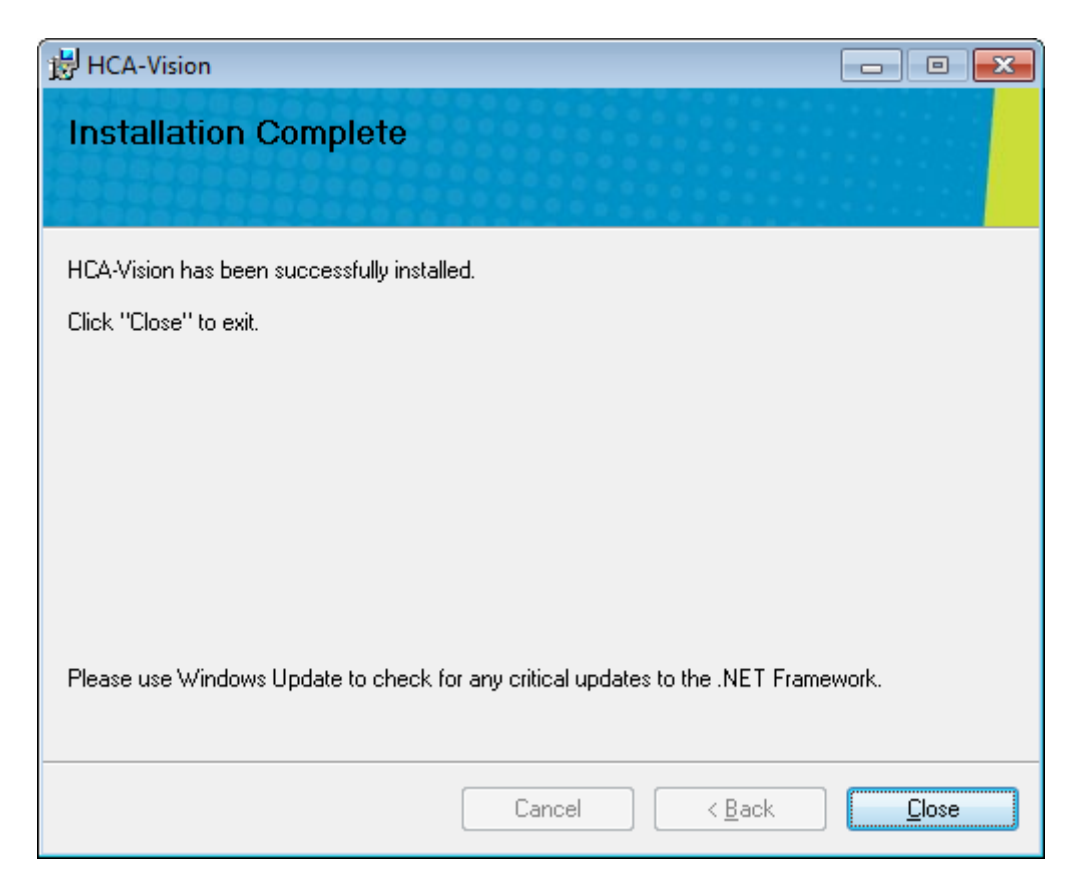

- Double click the "HCA-Vision" Icon on the desktop of your computer to launch HCA-Vision.
- Run the software following the online documentation either from the Help menu, the Help button on the main display, or by pressing the F1 button.

# **3. Request License Key**

If you would like to purchase HCA-Vision, please follow the instructions below to request a license from CSIRO. If you have already got a licence, please skip this section.

On the following screen, click "Create Key Code to Request a License Key".

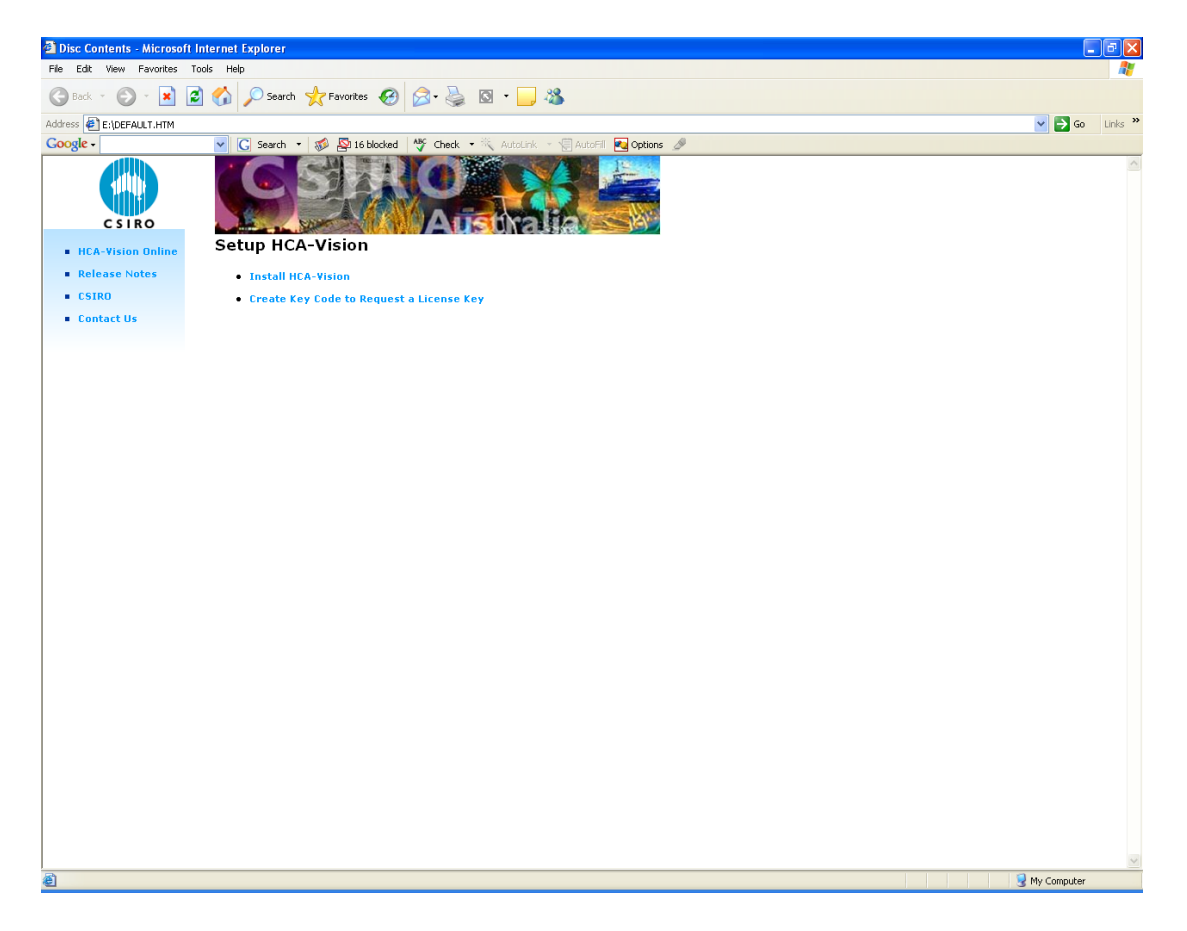

• Click "Run".

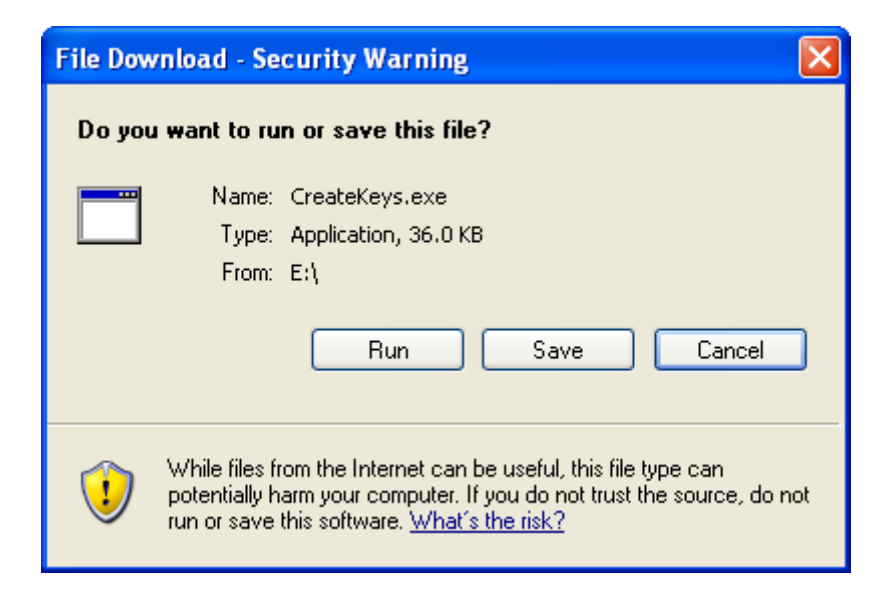

• Click "Run".

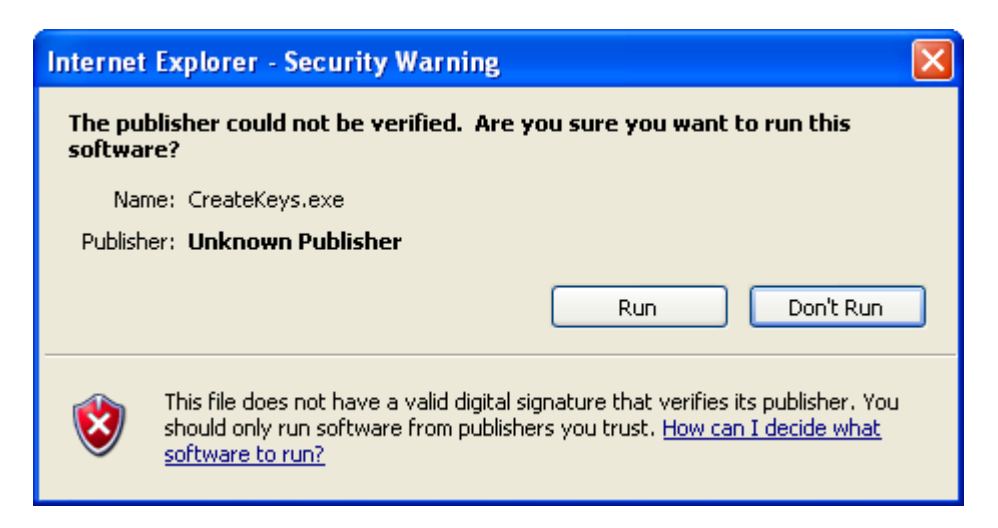

Follow the instructions on the screen to email your key code to [hca-vision@csiro.au.](mailto:hca-vision@csiro.au)

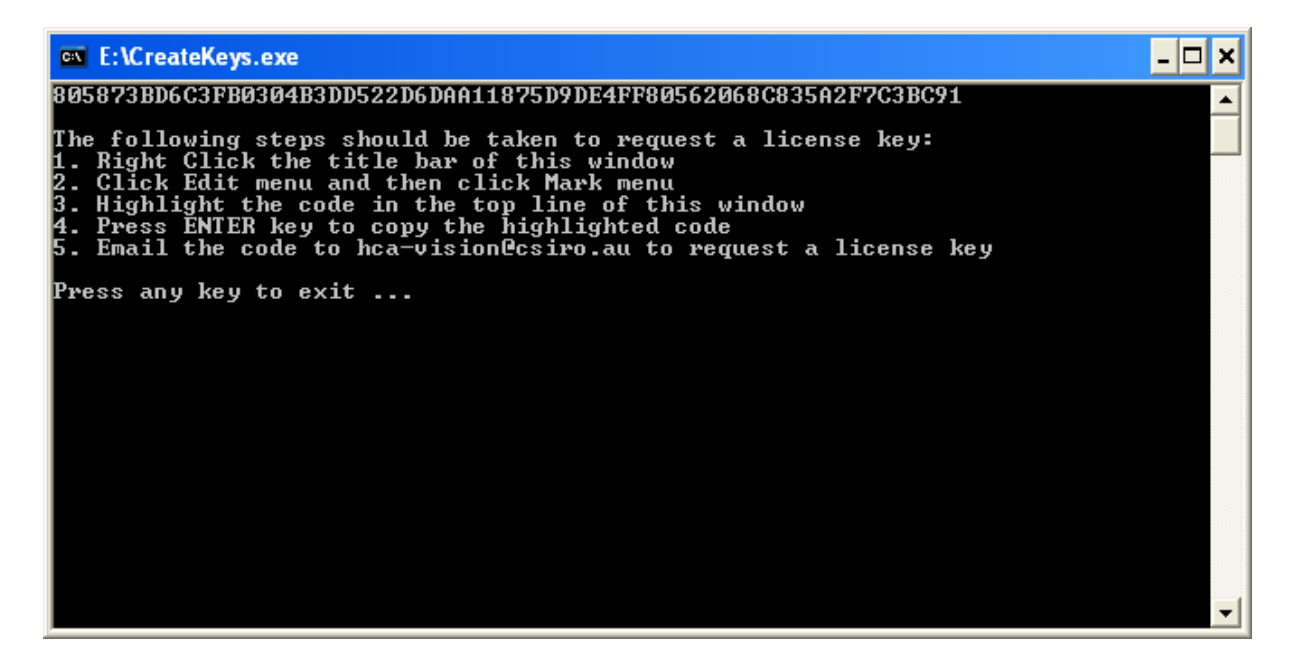

Upon receiving your request, CSIRO will send you the license key. The license key is for the machine on which you have created the key code. While you are waiting for the license key, the HCA-Vision can be used for 30 days. Upon receiving the license key, please copy the license key file to "c:\etc" (default license key directory) or any other directory of your choice. If it is copied to a directory other than "c:\etc", you need to specify the directory by clicking "Specify LicenseKey File" on the following screen:

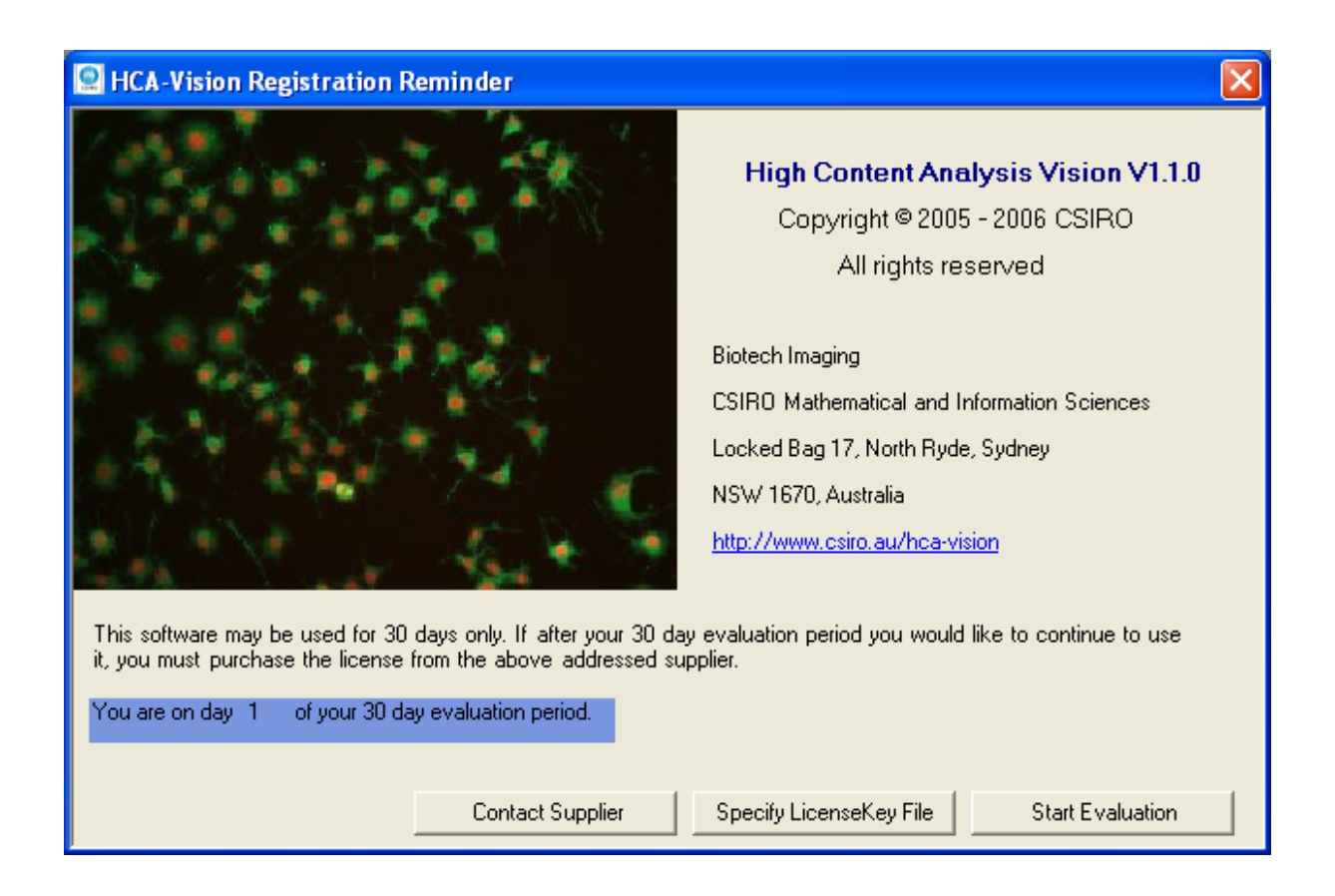

## **4. Download Instructions for Future Releases**

• Open internet Explorer and type the following URL:

[http://www.hca-vision.com](http://www.hca-vision.com/)

- Click Download button on the left hand panel and follow the instruction to submit your download details including your email address. The download instructions will be sent to your email account.
- After the download has completed, follow the **Installation Instructions** (Section 2 of this document) to install the HCA-Vision.

A brief streaming presentation of the software is available at:

<http://www.cmis.csiro.au/IAP/HCA/HCA-web1.html>

Contact: Dr. Dadong Wang

Project Leader, Quantitative Imaging CSIRO Mathematics, Informatics and Statistics Building E6B, Macquarie University Campus Herring Road, North Ryde, Sydney NSW 2113, Australia

Phone: +61 2 9325 3223

Email: [hca-vision@csiro.au](mailto:hca-vision@csiro.au) o[r dadong.wang@csiro.au](mailto:dadong.wang@csiro.au)

Web: [http://www.hca-vision.com](http://www.hca-vision.com/) o[r http://www.csiro.au/hca-vision](http://www.csiro.au/hca-vision)